## Trimble NetR9 Resource Page

673 Freddy Blume April 18, 2024 [Trimble NetR9](https://kb.unavco.org/category/gnss-and-related-equipment/gnss-receivers/trimble/trimble-netr9/191/) 7638

NetR9 Owners should [visit this page](/article.php?id=700) for critical information on configuring power settings to ensure proper operation.

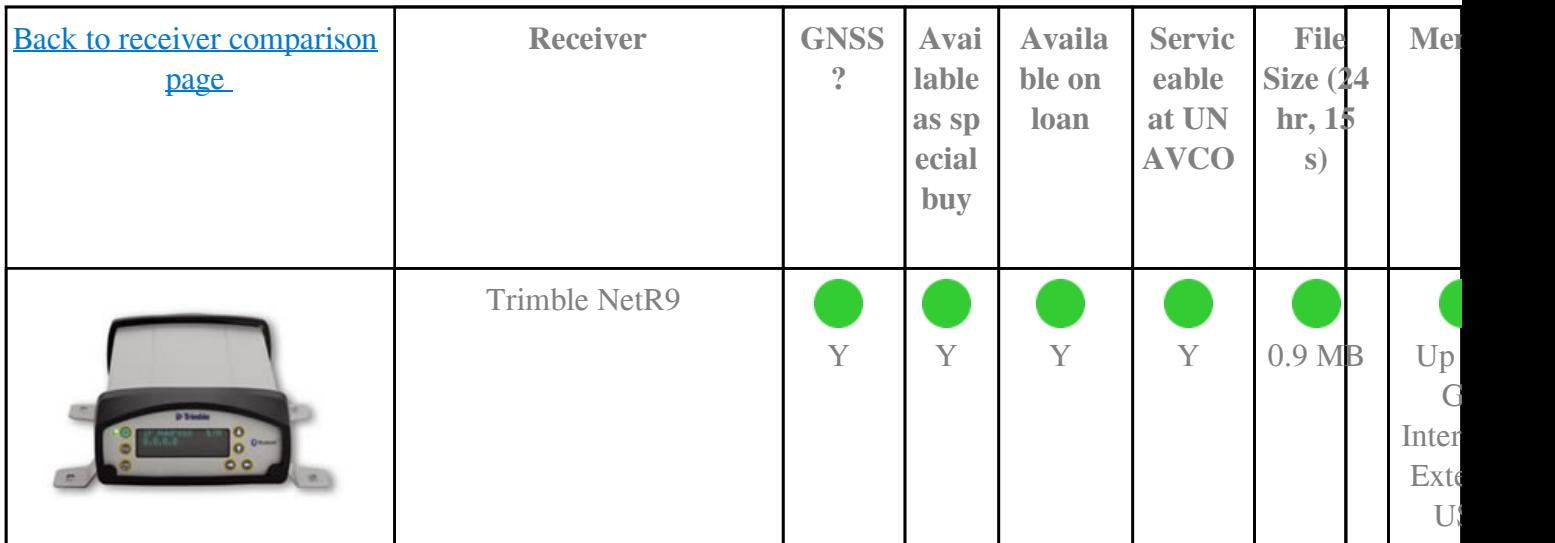

- Configure through the screen or via an http interface; no special programming software.
- Download data via the http interface or via ftp; no special downloading software.
- Has ftp push capabilities.
- Records GPS L1, L2, L2C, L5, GLONASS, Galileo, BeiDou, QZSS, and SBAS.
- Native data format is .T02; can stream RT27, BINEX, RTCM and other real-time standard formats.
- External USB drive support
- The maximum number of sessions available depends on the logging rate of the enabled sessions. The sum, in Hz, of all the logging rates of the enabled sessions cannot exceed ~60 Hz.

## Resources

- What to try if NetR9 is in "RECEIVER IN REMOTE MONITOR" (PDF below)
- Basic Use of the Trimble NetR9 (link to NeR8 page, same process)
- Trimble NetR9 Data Sheet (.pdf)
- Trimble NetR9 Receiver User Guide (.pdf)
- Trimble NetR9 RTX Configuration

Firmware and Configuration

- [Trimble NetR9 Receiver Current Firmware Version details and downloads](/article.php?id=768)
- [UNAVCO standard configuration files for the NetR9](/article.php?id=772) (updated for each firmware version)
- Where available, UNAVCO recommends using an external LVD between the receiver and a battery power source to ensure that the [receiver](/article.php?id=700) always powers up. Please see the **receiver** [configuration](/article.php?id=700) details page when using an LVD.
- If an external LVD is not available for use at a remote continuous site, then UNAVCO recommends enabling Shutdown Override in the Receiver Configuration -> General menu. Shutdown Override prevents the unit from shutting down when an external voltage above the Power On Voltage is present. **Caution** : enabling Shutdown Override will override Data Logging/Power Saving settings, Application File Power-Up Timer settings, as well as the front panel power button.
- NetR9 Owners should [visit this page](/article.php?id=736) for a critical information regarding use of versions 4.41, 4.42 and 4.43.

## **Testing**

- Critical Power On and Shutdown Voltage Information
- [Use of external USB Memory with NetR9 Receivers](/article.php?id=701)
- 24 hour power test without usb thumb drive (mean  $= 3.2 W$ )
- 12 hour power test with usb thumb drive connected (mean  $= 3.67$  W)
- Updated power tests (11/2019)

Online URL: <https://kb.unavco.org/article/trimble-netr9-resource-page-673.html>